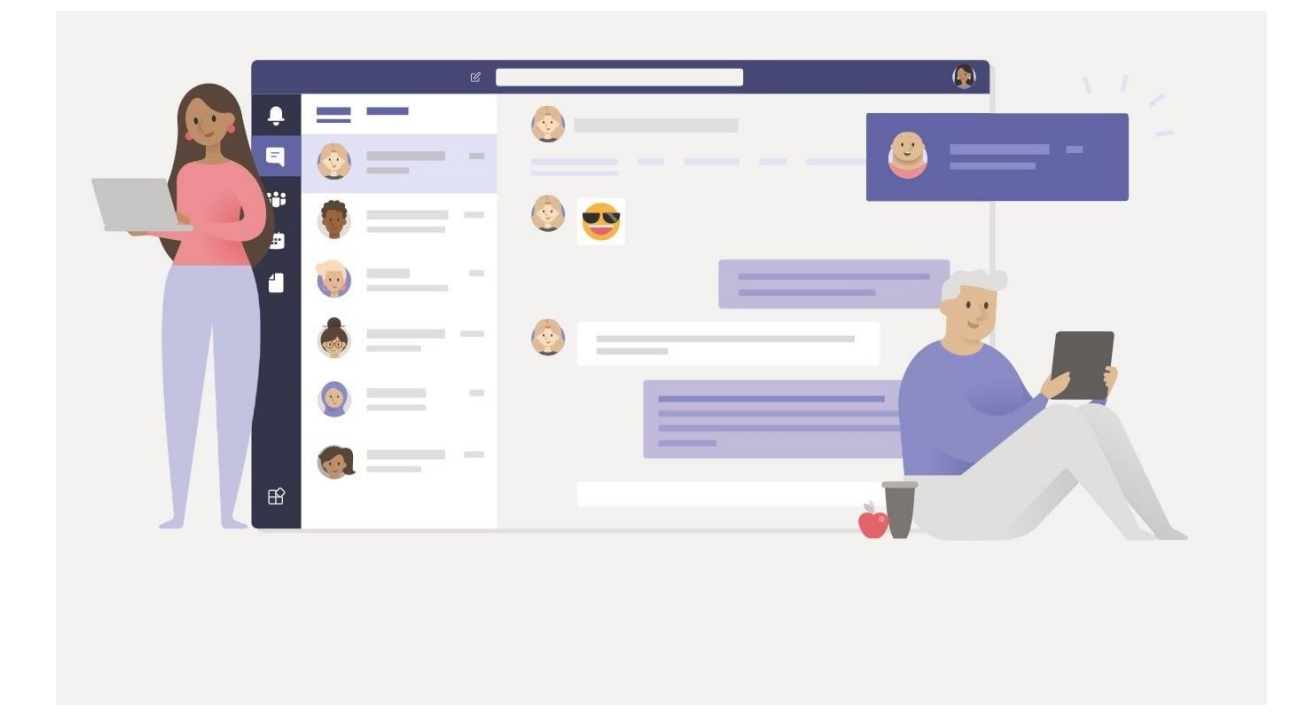

# Jak wykorzystać bezpłatny Office 365 do prowadzenia zdalnych lekcji? Oferta szkolenia

Informacja o prowadzącym:

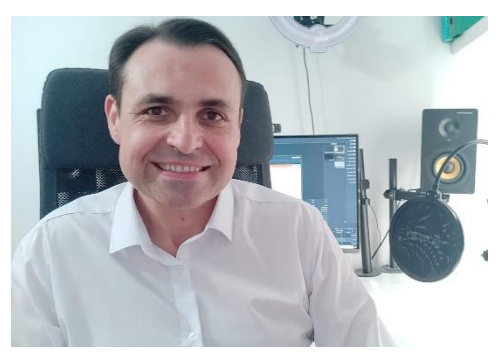

#### **Krzysztof Kwaśniewski**

coach ICF, trener, członek zarządu w eTechnologie. Od ponad 8 lat pomaga wykorzystać nowe technologie w szkołach i uczelniach.

Współpracował z m.in.: Kancelarią Prezesa Rady Ministrów, Forum Turystyki Regionów, Fundacją Rozwoju Demokracji Lokalnej, Polską Fundacją Przedsiębiorczości, Zachodniopomorską Agencją Rozwoju Turystyki, Zachodniopomorską Grupa Doradczą oraz uczelniami m.in.: Uniwersytetem Jagiellońskim, Uniwersytetem Szczecińskim, Uniwersytetem Warszawskim, Politechniką Gdańską, Politechniką Poznańską, Wyższą Szkołą Administracji Publicznej, Wyższą Szkołą Bankową.

## **Do kogo adresowane jest szkolenie?**

Szkolenie jest adresowane do nauczycieli i wykładowców, którzy posiadają min. podstawową umiejętność obsługi standardowego pakietu Microsoft Office i są zainteresowani wykorzystaniem narzędzi internetowych.

# **Jaki jest cel szkolenia?**

Szkolenie jest nastawione na praktyczną, samodzielną pracę każdego z uczestników. Zgodnie z zasadą: "nie nauczysz się pływać tylko patrząc jak robią to inni", każdy uczestnik samodzielnie wykonuje ćwiczenia.

Po ukończeniu szkolenia uczestnik będzie potrafił:

- samodzielnie prowadzić zdalną lekcję za pomocą Teams;
- tworzyć, edytować oraz udostępniać dokumenty Word i Excel oraz prezentacje Power Point w chmurze;
- tworzyć i przeprowadzać testy, quizy i ankiety online;
- wykorzystać wirtualny pendrive (OneDrive) do przechowania i udostępniania dokumentów w chmurze;
- wysyłać i odbierać wiadomości e-mail;
- planować spotkania i wydarzenia w elektronicznym kalendarzu;
- nagrywać i edytować nagrania wideo.

### **W jakiej formie odbywa się szkolenie?**

Szkolenie łączy nowoczesne formy uczenia tj.:

- 4 wirtualne spotkania online (webinary) z możliwością zadawania pytań,
- praca własna na platformie internetowej oraz motywacja za pomocą mechanizmów grywalizacji.

### **Ile kosztuje szkolenie?**

- 4 x 90 minutowe spotkania online (webinary) o wyznaczonych porach w okresie 2-3 tygodni.
- 6 miesięczna praca własna na platformie (ok. 8-12 godzin) w dowolnym czasie + możliwość zadawania pytań prowadzącemu.
- 1 x 90 minutowe spotkanie online w formie konsultacji po okresie 2-3 tygodni od zakończenia szkolenia, które ma
- Szkolenie kończy się zaliczeniem. Po zaliczeniu uczestnik otrzyma ceryfikat.

### **Cena szkolenia 1990 zł / 15 osób z jednej szkoły. Dodatkowa osoba 150 zł**

### **Zamawiając szkolenie otrzymujecie Państwo bezpłatnie usługę wdrożenia i administracji usługi Office 365 dla szkół o wartości 349 zł**

Proces wdrożenia wygląda następująco:

- Tworzymy konto dla szkoły w Office 365.
- Uzyskujemy od firmy Microsoft potwierdzenie uprawnień szkoły do bezpłatnego korzystania z usługi Office 365.
- Po weryfikacji i uzyskaniu potwierdzenia, zamawiamy bezpłatne licencje dla uczniów i nauczycieli.
- Tworzymy konta dla wszystkich uczniów i nauczycieli (na podstawie przesłanych przez Państwa wytycznych), przypisujemy licencje do odpowiednich kont
- Przekazujemy szkole loginy i hasła

### **Najczęściej zadawne pytania dotyczące szkolenia**

**1. Z jakiego powodu szkolenie jest prowadzone w formie mieszanej (webinary i praca własna na platformie)?**

Z naszego doświadczenia wynika, że uczestnicy szkolenia najbardziej efektywnie pracują jeśli mogą "na spokojnie" we własnym tempie zapozać się z instrukcjami i zadaniami, które są przygotowane na platformie.

### **2. Czy można zobaczyć jak wygląda platforma ze szkoleniem?**

Tak, przykładowa misja jest dostępna [w tym miejscu](https://office365.eszkolenia.info/szkolenia/office-365-w-szkole/zagadnienia/misja-pierwsza/)

### **3. Czy podczas szkolenia każdy uczestnik powinien pracować przy własnym komputerze?**

Tak, ponieważ szkolenie koncentruje się głównie na praktycznych ćwiczeniach wykonywanych przez każdego uczestnika.

Zgodnie z zasadą: "nie nauczysz się pływać tylko patrząc jak robią to inne osoby", każdy uczestnik samodzielnie wykonuje ćwiczenia.

### **4. Jaki sprzęt należy posiadać?**

Do udziału w szkoleniu wymaganu jest dowolny komputer lub laptop podłączony do Internetu. Uczestnik powinien posiadać kamerę internetową oraz mikrofon lub słuchawki z mikrofonem.

### **5. Gdzie powinni znajdować się nauczyciele podczas szkolenia?**

Celem szkolenia jest przygotowanie nauczycieli do zdalnego prowadzenia lekcji zdalnych z tego powodu uczestnicy powinni znajdować się w miejscach z których będą docelowo prowadzić lekcje (np. własnych mieszkaniach). Nie zalecamy aby wszyscy uczestnicy znajdowali się w jednej Sali.

# Szczegółowy program szkolenia

# 1 Dlaczego warto korzystać z Office 365?

1.1 Na czym polega idea odwróconej klasy (*flipping classroom*)?

1.2 Czym różnią się aplikacje Office Web Apps od tradycyjnego pakietu Office?

1.3 10 powodów, dla których warto wykorzystywać Office 365 w szkole.

- "Właśnie padł mi dysk i straciłem wszystkie dokumenty. Co zrobić?"
- "Byłoby super mieć możliwość konwersacji po angielsku podczas lekcji!"
- "Ratunku! 10 minut przed prezentacją mój pendrive przestał działać"
- "Mam przygotować 50 dyplomów i to na jutro!? Czy to możliwe?"
- "Upps, przez przypadek usunąłem plik z pendrive'a i nie ma go w koszu…"
- "Muszę pilnie wysłać Jankowi film i prezentację z dużą ilością zdjęć. Jak to zrobić, aby nie zapchać skrzynki?"
- "Codziennie w mojej skrzynce pocztowej znajduje się kilkadziesiąt wiadomości reklamowych i spam. Czy można temu zapobiec?"

# Misja 1

- Wprowadzenie do Microsoft Teams
- Jak stworzyć przedmiot w Teams?
- Generowanie kodu, który umożliwia dołączenie do zepołu
- Udostępnianie plików i zadań na Teams
- Uruchomienie lekcji na żywo
- Planowanie spotkań
- Udostępnianie ekranu + korzystanie z tablicy
- Notes zajęć programu OneNote
- Jak sprawdzić kto jest aktualnie obecny na zajęciach?
- Jak przypisać zadanie w zakładce "Zadania"?
- Jak korzystać z zakładki Pliki?
- Rozwiązywanie często spotykanych problemów

# Misja 2

- Jak utworzyć nowy dokument Word Online?
- Jak pobrać lub wydrukować dokument Word Online?
- Jak wstawić zdjęcia i grafiki do dokumentów?
- Jak wykorzystać galerię zdjęć w trybie online?
- Wstawianie i formatowanie tabel
- Jak dodać automatyczną numerację stron?

# Jak wykorzystać Office 365 w szkole? Oferta szkolenia

- W jaki sposób udostępniać dokumenty w chmurze?
- Gdzie znajdę dokumenty udostępnione przez inne osoby?
- Jak zapisać kopię dokumentu na własnym dysku w chmurze?
- Jak przekształcić dokument Word w stronę internetową?

# Misja 3

- Jak tworzyć foldery?
- Jak udostępniać cale foldery?
- Udostępnij własny folder
- Jak zmienić uprawnienia do folderu?
- Jak zmienić nazwę dokumentu w chmurze?
- Jak pobrać plik z wirtualnego dysku?
- Jak dodać własne dokumenty do OneDrive?
- Jak automatycznie synchronizować pliki lokalne z wirtualnym dyskiem?
- Jak wybrać foldery do synchronizacji?
- Jak się wylogować z konta OneDrive?
- Jak odłączyć konto OneDrive na wybranym komputerze?
- W jaki sposób sprawdzić zmiany, które zostały wprowadzone do dokumentu?

### Misja 4

- Jak wysyłać i odbierać wiadomości e-mail?
- Jak dostosować wygląd skrzynki pocztowej?
- Jak dodać podpis, który będzie automatycznie dodawany do wszystkich wiadomości?
- Jak ustawić automatyczną wiadomość wysyłaną w przypadku nieobecności lub urlopu?
- Wysyłanie wiadomości do ukrytych list adresatów
- Jak wysłać duży plik za pomocą poczty e-mail?
- Wysyłanie zaproszeń na wydarzenia
- Jak przygotować internetowe quizy i testy, które będą automatycznie sprawdzane?
- Jak tworzyć ankiety internetowe?
- Jak tworzyć internetowe formularze umożliwiające zapisywanie na wydarzenia?
- Jak stworzyć dyplomy w Power Point?
- Gdzie znaleźć bezpłatne szablony prezentacji?

### Misja 5

- Jak nagrywać własne wykłady wideo w programie iSpring Free Cam?
- Jak nagrywać wykłady wideo w Power Point?
- Jak edytować pliki wideo w Windows 10?

### **Opinie naszych klientów**

Ukończenie szkolenia pozwoliło mi na zapoznanie się z nowymi funkcjami zarządzania szkołą. Ponadto nauczyciele a także pracownicy administracyjni zapoznali się z możliwościami Office 365 – dostępu z dowolnego miejsca do poczty e-mail, swoich oraz grupowych dokumentów i kalendarzy, aplikacji Office Web Apps, spotkań online i wideo, a także funkcji udostępniania uczniom czy ich rodzicom.

Ocena moja jak i pozostałych uczestników oraz poziom uzyskanych umiejętności pozwalają określić powyższe wydarzenie jako jedno z najbardziej profesjonalnie przeprowadzonych szkoleń. Biorąc pod uwagę rzetelność i fachowość firmy mogę z pełną odpowiedzialnością polecić usługi. Współpraca z eTechnologie okazała się bardzo owocna i w pełni satysfakcjonująca.

#### **Waldemar Łastowski**

Dyrektor Gimnazjum nr 1 w Trzciance

Szkoła Podstawowa nr 190 w Łodzi poleca współpracę z zespołem eTechnologie. Korzystamy z Office365 dla edukacji i jesteśmy bardzo zadowoleni z tego wyboru. Office365 dla edukacji dało nam wiele nowych możliwości – służbowe konta pocztowe, możliwość tworzenia dokumentów bez konieczności pamiętania o zgraniu pliku na nośnik, video rozmowy, kalendarz itp. Założenie służbowych skrzynek pocztowych przebiegło szybko i fachowo. Wszystko działa sprawnie, a natychmiastowa i rzetelna pomoc techniczna pozwala na poznanie odpowiedzi na każde pytanie i rozwiązanie wszelkich trudności.

#### **mgr Anna Wójcik, Dyrektor**

Szkoła Podstawowa nr 190 w Łodzi